# **TP1 Agilité**

Intégration continue, livraison, déploiement continue

Jérôme Buisine <jerome.buisine@univ-littoral.fr>

18 septembre 2023

Durée : 6 heures

L'objectif de ce TP est la mise en place d'un pipeline d'automatisation de processus pour l'intégration, le déploiement et la livraison d'un projet.

# **1 Travail**

Ce support est le premier d'une suite de travaux pratiques qui ont pour objectif la mise en place d'un simulateur d'évolution de forêt. Rassurez-vous, l'objectif principal étant les bonnes pratiques de code et l'automatisation d'un projet. Dans ce sens, les différentes règles relatives à la conception du simulateur seront détaillées pour faciliter leurs implémentations. L'ensemble du code sera réalisé en Python. Une correction du simulateur ainsi qu'une interface web de l'application seront fournit pour le TP5.

Voici un ensemble de ressources qui peuvent vous être utiles pour ce TP :

- 1. [Documentation](https://git-scm.com/about) officielle de l'outil Git.
- 2. [Gitlab](https://about.gitlab.com/) : interface web pour la gestion de projets versionnés sous Git.
- $-$  3. [pylint](https://pylint.pycqa.org/en/latest/index.html) : permet l'analyse de code relative à des conventions du langage.
- 4. [pyenv](https://github.com/pyenv/pyenv-installer) : permet la gestion d'environnement Python.
- 5. [Sonarqube](https://www.sonarqube.org/) : outil permettant de visualiser la qualité et la sécurité du code d'un projet.

**Remarque importante :** faites attention au copier/coller à partir du PDF qui peut prendre en compte des caractères inattendus et causer des erreurs.

# **2 Configuration de l'environnement**

Tout d'abord, depuis l'interface Gitlab il vous faudra **cloner** le projet suivant : [treevolution-etudiant](https://gitlab.dpt-info.univ-littoral.fr/jerome.buisine/treevolution-etudiant) (**ne réalisez pas un fork de celui-ci !**). Il s'agit du projet sur lequel vous allez travailler et contenant une structure de base.

Créer un projet **privé** Gitlab avec la convention de nommage suivante : « treevolution-YOUR\_NAME » avec **YOUR\_NAME** composé de la première de votre prénom puis votre nom. Exemple, pour Jean Dupont, on obtient : **jdupont**, soit « treevolution-jdupont ». Me rajouter ensuite en tant que rapporteur du projet : jbuisine.

Récupérez l'URL git de projet Gitlab créé et configurez l'URL git au sein du projet cloné depuis votre terminal :

**Important :** vous devez à ce stade configurer un environnement de travail propre de Python. Pour cela, référez-vous à la documentation suivante : [environnement Python.](https://jeromebuisine.fr/teaching/lectures_and_code/2023_2024/M1/common/environnement_python.pdf) Elle vous permet la mise en place d'un environnement virtuel Python. Nous utiliserons pour ce projet une version 3.8.0 de Python.

# **3 Description du projet**

Maintenant que votre environnement est prêt, nous allons nous intéresser au contenu initial du projet.

# **3.1 Build du projet**

Ce projet est un package Python, où la configuration de celui-ci est défini dans le fichier disponible à la racine du projet : pyproject.toml. Ce fichier précise certaines informations utiles à la description et au build du package. Il traque par défaut le dossier src du projet comme contenant les sources du package.

Remplacez les informations de contact du créateur de package par les vôtres. Faites de même pour les fichiers LICENCE et README.md.

Nous allons maintenant vérifier que le projet est correctement configuré en l'état. Installez les dépendances à l'aide du gestionnaire de packages de Python (pip) et compilez le projet :

```
# mettre à jour la version de pip
pip install --upgrade pip
# installation de toutes les dépendances spécifiées
pip install -r requirements.txt
# build du package du projet
python -m build
```
**Note :** si une erreur survient à cette étape, notifiez-moi, sinon passez à la suite.

#### **3.2 Utilisation du package**

Réaliser un build du projet ne signifie pas avoir installé le package, mais avoir créé son archive et son fichier prêt à être installer (wheel). Le dossier dist comprend l'ensemble des versions générées. Il est ainsi possible d'installer localement notre package :

```
# installation de treevolution
pip install dist/treevolution-0.0.1-py3-none-any.whl
# autre moyen : build + installation
pip install -e .
```
Installez la dépendance ipython depuis pip et lancez la commande depuis un terminal. Il s'agit d'une console interactive Python améliorée (utilisée notamment dans [Jupyter](https://jupyter.org/) notebook).

À partir de la console interactive, utilisez la librairie treevolution maintenant disponible en créant un Point aléatoire. Utilisez également les classes Season et Weather du module treevolution.context pour comprendre leur fonctionnement.

**Indication :** utilisez la librairie datetime disponible depuis Python.

#### **3.3 Autres composantes du projet**

Au sein du projet, vous pouvez également y retrouver les dossiers suivants :

— docs : dossier où l'on y retrouve une documentation de la librairie.

— tests : dossier où l'on ira ajoutera l'ensemble des tests unitaires pour couvrir au mieux le code.

Nous reviendrons sur l'utilisation de ces dossiers lors de la mise en place des tâches qui leurs sont associées au sein du pipeline d'automatisation.

# **4 Vers l'automatisation des processus**

Nous allons utiliser l'outil CI/CD (Continuous Integration / Continuous Delivery) de Gitlab. Cet outil se repose sur une configuration d'étapes nommées « stages » d'automatisation à effectuer, elles-même composées de plusieurs sous-étapes nommées « jobs ».

Cette configuration sera détaillée dans le fichier .gitlab-ci.yml dont une version minimale est actuellement disponible dans le projet. Elle se base sur un seul « stage » et un « job » associé. Le déploiement côté Gitlab est effectué au sein d'une instance Docker dont l'image est spécifié dans cette configuration.

**Remarque :** nous verrons qu'il est possible de spécifier une image spécifique à un « job » si besoin.

Cette configuration a été intégrée lors du commit initial du projet. Vérifiez depuis l'interface Gitlab (depuis le raccourci « CI/CD » de votre projet) si le pipeline s'est effectué correctement et familiarisez-vous avec l'interface.

#### **4.1 Automatisation du build**

Créer une branche **develop** à partir de laquelle vous allez principalement développer. Modifiez la configuration CI/CD pour y remplacer le « job » actuel par :

```
1 build:
2 stage: build
   3 script:
4 - python -m build
```
Réalisez un commit et soumettez-le sur le serveur Gitlab. Vérifiez l'état du pipeline avec cette nouvelle configuration. Une **erreur** devrait être normalement présente. Analysez les erreurs obtenues disponibles au sein de l'instance Docker depuis Gitlab. Corrigez le script CI/CD pour corriger le problème.

Une fois l'erreur corrigée, vous pouvez passer à la suite.

#### **4.2 Vérification automatisée des tests unitaires**

Comme précisé, un dossier tests est présent dans le projet afin de proposer une couverture du code du package treevolution.

Testez localement depuis votre terminal les commandes suivantes :

```
# lecture par défaut du dossier tests
pytest
# spécification du dossier à couvrir
# permet de donner un pourcentage de couverture du code
pytest --cov=src/treevolution
```
Nous allons maintenant ajouter à notre CI/CD, un nouveau « stage »nommé test. Associez à ce « stage » un « job » permettant de lancer les tests unitaires. Inspirez-vous de la syntaxe du job précédent, réalisez un commit et visualisez l'état du pipeline.

Si une **erreur** survient, analysez-la, et proposez une correction (indication, se référer à l'installation locale du package). Une fois l'erreur corrigée, vous pouvez passer à la suite.

À niveau là, les deux « jobs » doivent être fonctionnels. Toutefois, on remarque qu'une commande reste commune à ceux-ci impliquant une perte de temps d'exécution :

```
pip install -r requirements.txt
```
Il est possible de proposer des commandes communes à tous les « jobs » par une instruction nommée before\_script :

```
1 stages:
    - build
    - test
4
5 image: python:3.8-slim-buster
6
7 before_script:
8 - echo "Cette commande sera executée pour tous les jobs si souhaité"
\overline{9}10 ...
```
Modifiez votre configuration en conséquence, réalisez un commit et vérifiez l'état de votre pipeline.

#### **4.3 Génération et publication de la documentation**

Proposer un outil de développement à des développeurs tel qu'un package nécessite une documentation. Il permet à toute personne souhaitant utiliser l'outil de se familiariser avec celui-ci et d'en comprendre son fonctionnement.

#### **4.3.1 Description du formalisme de la documentation**

Appelée docstring, ce formalisme utilisé pour générer la documentation est présent à plusieurs niveaux :

- Description du module
- Description d'une classe ou d'une fonction d'un module

— Description des méthodes d'une classe

Une génération automatisée de la documentation via la docstring présente est alors possible. Il sera important pour la suite de vos développements d'utiliser cette convention pour une bonne génération de la documentation. Voici un exemple de docstring d'une classe présente dans un module :

```
1 """
2 Array and List module
3<sup>"</sup>
4
5 class MyList():
6 """
7 List class structure
8 ...
9 """
10
11 ...
12
13 def is inside(self, value):
14 ""
15 Find if value exists inside current list instance
16
17 Attributes:
18 value: {float} -- value to check
19
20 Returns:
21 {bool}: value found or not
22
23 """
24 return value in self._values
```
On remarque bien dans cet exemple que chaque argument et retour d'une fonction sont précisés à partir des mots clés Attributes et Args. Le package contient actuellement une docstring à jour. Vous pourrez également vous en inspirer.

#### **4.3.2 Génération locale de la documentation**

Pour générer cette documentation nous allons utiliser la librairie Sphinx. Elle se base sur un formalisme de fichiers d'extension .rst (reStructuredText markup language, tout comme l'est le Markdown) permettant de générer du contenu html rapidement. L'outil sphinx va scanner les fichiers .rst dont un lien est présent dans le fichier initial index.rst. De plus, sphinx va traiter la docstring attendue des fichiers sources Python ciblés par un fichier .rst. Il pourra ainsi générer un site web contenant la description complète du package (voir dossier docs et la documentation [sphinx\)](https://www.sphinx-doc.org/en/master/).

Le package Python sphinx est déjà présent dans vos dépendances de projet et normalement déjà installé. Vous pouvez donc générer localement la documentation du dossier docs par la commande suivante :

*<sup>#</sup> Génération html de la documentation*

*<sup># -</sup> dossier source sphinx : docs/source*

À partir de votre navigateur, vous pouvez ouvrir le fichier index.html généré au sein du dossier docs/build.

Ouvrez le fichier docs/source/conf.py de configuration sphinx. Modifiez-le pour y ajouter vos informations personnelles (copyright et auteur).

#### **4.3.3 Intégration de la documentation dans la CI/CD**

Tout comme pour les étapes précédentes, nous souhaitons que l'intégration continue traite la génération automatique de la documentation. L'objectif étant d'avoir toujours la dernière version de la documentation en ligne (oublier de générer celle-ci à chaque commit devient très probable).

Pour cela, créez un nouveau « stage » nommé deploy. Vous pouvez y associer un « job » nommé pages qui permettra de générer la documentation et proposer à Gitlab de l'exploiter. Pour que Gitlab puisse servir la documentation générée, il faudra qu'elle soit accessible. Pour cela, la plateforme propose dans la notion artefacts, éléments sauvegardés d'un « job » rendus accessibles et qui peuvent être téléchargés.

Faites alors en sorte que votre job génère la documentation dans un dossier public à la racine du projet et proposer ce dossier en tant qu'artefact :

<sup>1</sup> **pages**: <sup>2</sup> ... artifacts: <sup>4</sup> **paths**: - public

> Il est également possible d'ajouter une règle précise d'exécution du job permettant qu'elle soit générée uniquement pour la branche par défaut (master ou main par exemple) :

```
1
2 pages:
    3 ...
4 rules:
      - if: $CI_COMMIT_REF_NAME == $CI_DEFAULT_BRANCH
```
**Remarque :** cette règle est importante car si l'on commence à générer la documentation depuis n'importe quelles branches, cela impliquera qu'elle comportera des informations potentiellement non complètes ou non validées.

Réalisez un commit des modifications apportées, et soumettez-les au serveur. Intégrer également les modifications dans la branche principale et soumettez-les au serveur. Vérifiez le pipeline et que l'accès au site web est maintenant disponible (Settings > Pages).

Une fois la documentation valide et accessible en ligne, vous pouvez passer à l'étape suivante.

#### **4.4 Proposer une livraison**

Comme vous le savez, il est possible de créer un tag pour une certaine version du projet. L'objectif est d'acter d'une version stable du projet. Il est possible au sein du processus d'intégration de Gitlab de proposer une release du projet treevolution. Pour cela, depuis votre branche develop ajoutez un « stage » nommé release et y associer le « job » suivant :

```
1 release_job:
    stage: release
3 image: registry.gitlab.com/gitlab-org/release-cli:latest
4 rules:
5 - if: $CI_COMMIT_TAG # Run this job when a tag is created
   6 before_script:
      - echo "Prepare new release"
8 script:
9 - echo "Running release job"
10 release: # See https://docs.gitlab.com/ee/ci/yaml/#release
11 tag_name: '$CI_COMMIT_TAG'
12 description: '$CI_COMMIT_TAG'
```
**Remarque :** pour ce « job », on utilise une image Docker spécifique (proposée par Gitlab), une règle particulière pour n'exécuter ce « job » que lors d'ajout de tag et une instruction before\_script localement pour ne pas exécuter l'installation des packages Python (inutile et impossible étant donnée l'image Docker).

Créez un commit avec la configuration de la CI et soumettez les modifications au serveur. N'oubliez pas d'ajouter également ces modifications dans la branche principale.

Créez ensuite un nouveau tag v0.0.1 avec le message suivant « Treevolution initial version ». Proposez la nouvelle version au serveur Gitlab avec la commande : git push –tags. Vérifiez que la release a bien été générée.

**Note :** il est possible d'ajouter un fichier de [description](https://docs.gitlab.com/ee/ci/yaml/#releasedescription) complet de la version. Cela peut-être intéressant pour préciser davantage son contenu.

# **5 Outil de mesure de qualité**

Pour évaluer la qualité du code du projet, nous allons utiliser un outil externe : Sonarqube. Un serveur est mis à disponibilité dans le cadre de ce module et accessible depuis l'adresse suivante : [https://diran.univ-littoral.fr.](https://diran.univ-littoral.fr)

Vous pouvez vous connecter avec la même convention de pseudo que proposé en début de TP pour le nom de votre projet (jdupont pour Jean Dupont). Le mot de passe par défaut de votre compte est agility2022 (modifiez-le si besoin). Si un problème de connexion survient, merci de m'en faire part.

#### **5.1 Configuration de l'outil**

Depuis votre compte Sonarqube, vous allez créer un nouveau projet. Pour cela, depuis la page d'accueil de votre compte, cliquez sur « Ajouter un projet », puis sur « Manuellement ». Vous allez pouvoir indiquer le nom de votre projet à l'identique de celui de Gitlab : « treevolution-XXXXX ». Vous pouvez conserver le même clé de projet et indiquer la branche principale comme étant **master**.

Il est maintenant nécessaire de générer le token Sonarqube, choississez l'option qui implique aucune expiration de celui-ci. **Conservez ensuite le token Sonarqube fourni.**

Sonarqube propose une commande permettant de lancer une analyse du code localement. Nous allons plutôt procéder par l'utilisation d'un fichier de configuration spécifique à Sonarqube contenant l'ensemble des paramètres de cette commande. Pour cela, créez le fichier sonar-project.properties à la racine du projet avec le contenu suivant :

```
sonar.projectKey=treevolution-XXXXXX
sonar.qualitygate.wait=true
sonar.sources=src/treevolution
sonar.python.version=3.8
```
La valeur de la clé projectKey, correspond à celle qui était fournie dans la commande Sonarqube. Vous pouvez également remarquer que des paramètres liés aux sources du projet ont été ajoutées : le dossier à cibler et la version Python ciblée. Nous reviendrons sur le paramètre qualitygate.

## **5.2 Intégration de Sonarqube au sein de la CI/CD**

Pour l'intégration de Sonarqube au sein du pipeline, nous allons suivre la [documentation](https://docs.sonarsource.com/sonarqube/latest/devops-platform-integration/gitlab-integration) officielle CI/CD proposée par Sonarqube (SonarQube CLI)

Il est possible d'ajouter des variables d'environnement à la pipeline CI/CD de votre projet Gitlab : « Settings  $> CI/CD >$  Variables ».

Suivez ensuite les instructions de la section ["Setting environment variables"](https://docs.sonarsource.com/sonarqube/latest/devops-platform-integration/gitlab-integration/#setting-environment-variables) en précisant que les variables d'environnements Gitlab sont masquées. C'est ici que votre token Sonarqube sera utilisé par la variable d'environnement SONAR\_TOKEN de Gitlab. La valeur de la variable SONAR\_HOST\_URL quant à elle, correspond simplement à l'adresse d'accès du serveur Sonarqube que nous utilisons, soit l'adresse suivante : [https://diran.univ-littoral.fr.](https://diran.univ-littoral.fr)

**Important :** il vous faudra utiliser une image particulière pour prendre en compte le langage Python pour ce job sonar, soit l'image suivante « rawshark/python-sonar-scanner:3.8 ».

**Remarque :** l'utilisation de variables d'environnements Gitlab permet d'éviter l'ajout de contenu sensible au sein du projet.

Proposez maintenant un nouveau « stage » nommé sonarqube auquel on associe le « job » proposé dans l'onglet « SonarScanner CLI » de la section [instructions CI/CD](https://docs.sonarsource.com/sonarqube/latest/devops-platform-integration/gitlab-integration/#configuring-your-gitlabciyml-file) de cette documentation.

Au sein de la configuration CI, indiquez l'ordre suivant des « stages » :

```
1 stages:
```

```
- build
```

```
- test
```
- 4 deploy
- 5 sonarqube

```
6 - release
```
Depuis la branche develop, réalisez un commit et soumettez les modifications au serveur. Vérifiez que le pipeline s'exécute intégralement, bien que le « job » de Sonarqube ait peut-être échoué. Le paramètre allow\_failure permet en effet de continuer l'exécution de « jobs » suivants un « job » ayant échoué.

La « Quality Gate » détermine si le code est en l'état acceptable ou non. Elle suit des règles bien précises spécifiées dans le cadre d'un projet. En l'état nous utilisons une « Quality Gate » par défaut de Sonar qu'il est possible de visualiser depuis l'onglet « Quality Gates » de Sonarqube. On y retrouve des métriques importantes à respecter comme :

- La couverture du code, fixée à 80% minimum.
- Pourcentage de lignes dupliquées, fixé ici à 3% maximum.
- Les points sensibles de sécurité, qui ici doivent tous être traités.

Dans l'aperçu de votre projet, vérifiez l'état actuel de votre « Quality Gate » et comprendre les éléments bloquants la validation de la qualité du code du projet (si existants).

Dans tous les cas, vous pouvez traiter les « Security Hotspots » liés au package random de Python et les assigner comme étant « Safe ». En effet, nous verrons comment gérer correctement l'effet aléatoire lors de la couverture du code par nos tests.

Si votre « Quality Gate » est valide vous pouvez passer à la suite.

#### **5.3 Mesures de qualité du projet**

En l'état actuel Sonarqube n'offre aucune métrique de couverture et de qualité de code.

Pour mesurer la qualité d'un code, nous allons utiliser pylint. Il permet de mettre en avant des erreurs potentielles et les bonnes pratiques de code après avoir scanner les sources du projet.

Utilisez la commande suivante pour mesurer la qualité de votre code :

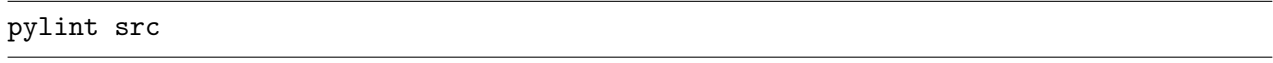

On peut remarquer rapidement que des erreurs sont remontées. Cela est du fait que les programmes principaux src/main.py et src/main\_visu.py exploitent une version finale du package et donc des méthodes de classes encore non présentes.

En l'état, nous allons désactiver le message C0303 qui affecte énormément les commentaires de la docstring et non souhaités. Pour cela, lancer la commande pylint avec le paramètre suivant :

```
pylint --disable=C0303 src
```
**Remarque :** on y notifie rapidement une amélioration de la qualité du code en terme de score.

#### **5.4 Intégration des métriques au sein de Sonarqube**

Il est possible de générer des rapports dans un format spécifique à la fois des tests de couverture et des mesures de qualité de code. Modifiez le « job » associé à Sonarqube pour y ajouter la génération des rapports avant exécution de la commande sonar-scanner :

```
1 ...
2 script:
3 - pip install -e.
4 - pytest -v -o junit_family=xunit1 --cov=src
5 --cov-report xml:tests/coverage.xml
6 --junitxml=tests/nosetests.xml
```

```
7 - pylint --exit-zero --disable=C0303,R0902
8 --output pylint-report.txt src
    - sonar-scanner
10 ...
```
Pour que Sonarqube puisse prendre en considération ces rapports, il est nécessaire de lui spécifier leurs chemins au sein du fichier configuration sonar-project.properties :

```
1 sonar.python.xunit.reportPath=tests/nosetests.xml
2 sonar.python.coverage.reportPaths=tests/coverage.xml
3 sonar.python.pylint.reportPath=pylint-report.txt
```
Réalisez un commit et soumettez-le au serveur depuis la branche develop. Vérifiez maintenant que Sonarqube prend en compte la couverture du code et l'analyse de code pylint.

# **6 Ajout d'indicateurs au projet**

Posséder des indicateurs visibles et régulièrement mis à jour est un avantage pour un projet. Il permet de mettre en avant les problèmes potentiels et dans le meilleur des cas, sa stabilité (inspirant généralement la confiance d'un point de vue extérieur).

## **6.1 Rapport tests unitaires Gitlab**

En vous inspirant de la [documentation](https://docs.gitlab.com/ee/ci/testing/unit_test_report_examples.html) Gitlab, ajoutez au sein de votre « job » test, la possibilité à Gitlab de récupérer les rapports de tests.

#### **6.2 Les badges Gitlab**

Les badges sont des indicateurs intéressants associés à la description du projet. En vous inspirant de la [documentation Gitlab](https://docs.gitlab.com/ee/user/project/badges.html) à cet effet, ajoutez les badges suivants :

- Succès de l'exécution du pipeline.
- Pourcentage de couverture des tests unitaires.
- Version de la livraison du projet.

#### **6.3 Bonus : badges spécifiques**

Ajoutez le badge Sonarqube disponible depuis l'onglet « Project Information » au sein de votre fichier README.md

Puis, proposez également un indicateur de qualité de code pylint généré depuis la CI/CD de Gitlab.

# **7 Modalités de rendu du TP**

Réalisez une version de votre projet en l'état (v0.0.2) qui sera traitée comme rendu de votre TP.